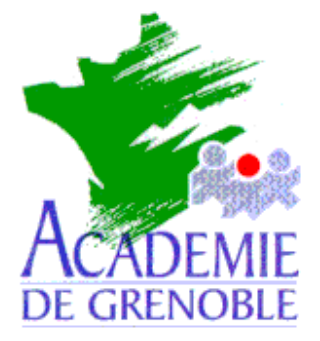

**C** entre **A** cadémique de **R** essources et de **M** aintenance **I** nformatique

Echirolles, le 30 janvier 2002

# *Equipements - Assistance - Maintenance*

Code fichier : pegpardf.doc

# LANCEMENT automatique de PEGASUS Quand l'utilisateur clique sur un lien « MAILTO » Depuis Internet Explorer \*

\* cette procédure est sans effet avec Netscape

1) **Télécharger le fichier peg.ZIP** sur le site assistance technique logicielle en pédagogie (http://www.ac-grenoble.fr/assistance.logicielle) et décompresser le fichier pour obtenir le fichier **peg.reg**.

## 2) **Sur chaque station**

**Fusionner** le fichier **peg.reg** en double-cliquant dessus (ce fichier ajoute dans la base de registre une clé concernant pegasus)

## 3) Ouvrir le **panneau de configuration**

ouvrir **Options Internet**

## dans l'onglet **Programmes**

à la ligne courrier remplacer Outlook (ou Netscape) par **pegasus** en ouvrant la liste déroulante

valider par OK

## 4) Se **connecter** avec Altair ou Harp

## Lancer **l'explorateur de fichiers**

Dans **affichage**, puis **options des dossiers**, puis **type de fichiers** Chercher dans la liste " **URL : Mailto Protocol** "

## A) **Changement d'icône**

## Cliquer sur **modifier l'icône**

Au message "impossible" cliquer sur OK

Une nouvelle fenêtre s'ouvre "changement d'icône" s'ouvre

Cliquer sur **parcourir** puis aller sur le dossier du serveur où est installé pégasus (par exemple j:\pmail) et sélectionner **winpm-32.exe**, puis ouvrir

Valider et fermer

# B**) Changement d'application**

#### Cliquer sur **Open**

#### Puis **Modifier**

Parcourir puis aller sur le dossier du serveur où est installé pégasus (par exemple j:\pmail) et choisir **winpm32.exe** et valider.

**Ensuite**, **modifier** la ligne application utilisée, en **complétant** comme suit : **"J:\Pmail\winpm-32.exe" /mailUrl:%1**

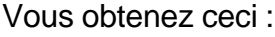

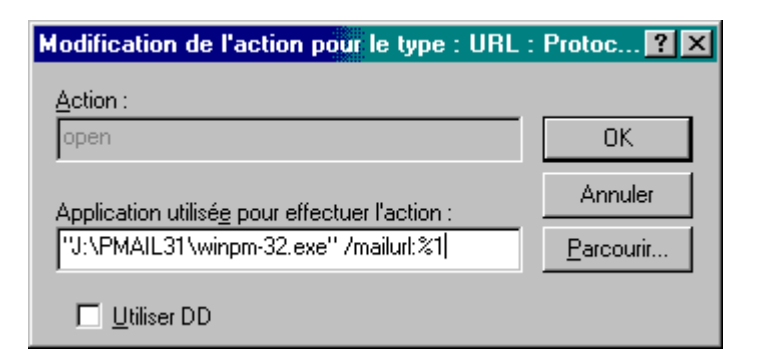

Décocher permettre l'aperçu Cocher confirmer l'ouverture

Cliquer sur OK et fermer

Vous devez obtenir ceci :

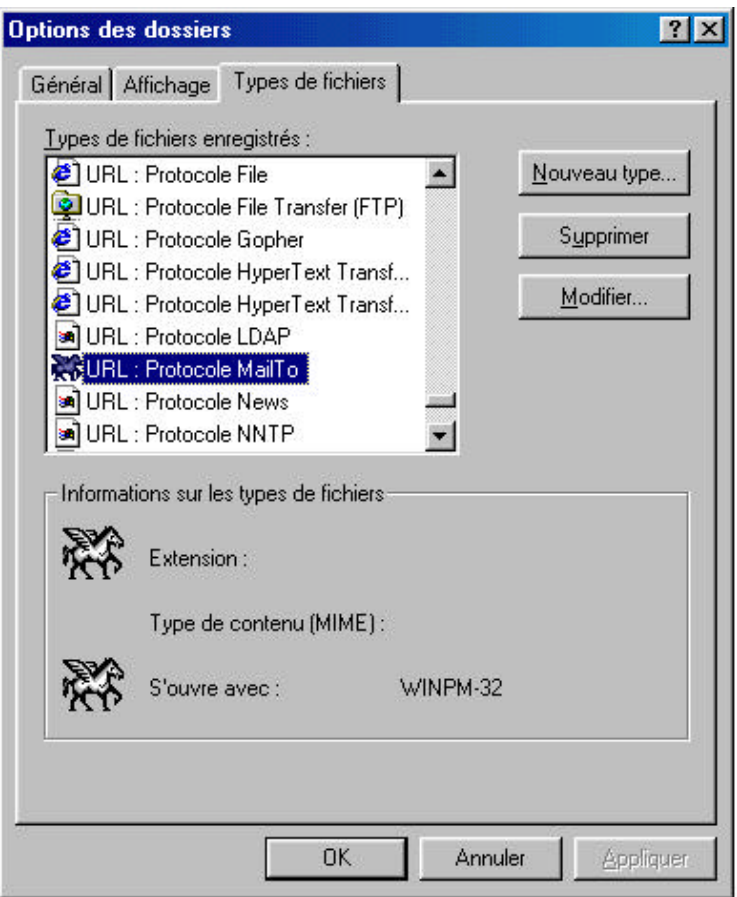

Cliquer sur OK

5) Tester le bon fonctionnement en allant sur le web avec internet explorer en cliquant sur un lien "mailto"